Artigo [Angelo Bruno Braga](https://pt.community.intersystems.com/user/angelo-bruno-braga) · Mar. 7, 2022 7min de leitura

# **Executando o InterSystems IRIS em um modo FaaS utilizando o Kubeless**

Function as a service (FaaS) é uma categoria de serviços de computação na nuvem que disponibiliza uma plataforma que permite que os clientes desenvolvam, executem e gerenciem as funcionalidades das aplicações sem que tenham a complexidade de construir e manter a infraestrutura tipicamente associada a se desenvolver e lançar um app. Construir uma aplicação seguindo este modelo é uma das formas de se alcançar uma arquitetura "serverless" e é tipicamente utilizada quando se constroem aplicações baseadas em microsserviços.

[Wikipedia](https://en.wikipedia.org/wiki/Function_as_a_service)

FaaS é uma abordagem extremamente popular para se executar cargas de trabalho na nuvem, permitindo que os desenvolvedores mantenham o foco na escrita de códigos.

Este artigo irá mostrar-lhe como implantar métodos do InterSystems IRIS na forma FaaS.

### **Instale o Kubernetes**

Primeiramente, instale o **Kubernetes 1.16**. Existem vários guias disponíveis então eu não os copiarei aqui. Para que vocês saibam, estou usando o [minicube.](https://minikube.sigs.k8s.io/docs/handbook/config/) Com o minicube, para executar o kubernetes basta executar este comando:

```
minikube start --kubernetes-versionv1.16.1
```
### **Instale o kubeless**

Em seguida vamos instalar o [kubeless](https://github.com/vmware-archive/kubeless). O kubeless é um framework serverless nativo do Kubernetes que permite que você implante pequenos trechos de código sem se preocupar com as questões relacionadas a infraestrutura. Ele aproveita os recursos do Kubernetes para fornecer dimensionamento automático, roteamento de API, monitoramento, solução de problemas e muito mais.

```
kubectl create ns kubeless
kubectl create -f https://github.com/kubeless/kubeless/releases/download/v1.0.8/kubel
ess-v1.0.8.yaml
kubectl get pods -n kubeless
```
A saída deve ser algo assim:

NAME READY STATUS RESTARTS AGE kubeless-controller-manager-666ffb749-26vhh 3/3 Running 0 83s Você também precisa instalar um cliente kubeless (na mesma instância onde estiver o kubectl). Você consegue ele [aqui.](https://github.com/vmware-archive/kubeless/releases) A instalação no Linux é tão simples quanto:

```
sudo install kubeless /usr/local/bin/kubeless
```
### **Testar o kubeless**

Primeiramente vamos implantar uma função Python simples para verificar se o kubeless funciona.

Crie o *testpy*:

```
def hello(event, context):
   return event['data']
```
memory-limit: "128M"

Para ler mais sobre funções no kubeless, verifique [este documento](https://github.com/vmware-archive/kubeless/blob/master/docs/kubeless-functions.md), geralmente as funções aceitam dois argumentos - evento e contexto com estes dados:

```
event: 
 data: \qquad # Dados do evento
    foo: "bar" #
 Os dados são analisados como JSON quando solicitados
 event-id: "2ebb072eb24264f55b3fff" # ID do evento
  event-type: "application/json" # Tipo de conteúdo do evento
  event-time: "2009-11-10 23:00:00 +0000 UTC" # Timestamp da origem do evento
  event-namespace: "kafkatriggers.kubeless.io" # Emissor do evento
 extensions: \qquad # Parâmetros opcionais
    request: ... # Referência à requisição recebida 
    response: ... #
 Referência à resposta que deverá ser enviada
          # (propriedades específicas dependerão da linguagem da função)
context:
    function-name: "pubsub-nodejs"
    timeout: "180"
    runtime: "nodejs6"
```
 Agora podemos implantar nossa função "hello" especificando nosso arquivo com a função e um ambiente de tempo de execução:

```
kubeless function deploy hello --runtime python3.7 --from-
file test.py --handler test.hello
kubeless function ls hello
```
E vamos testá-lo:

#### kubeless function call hello --data 'Hello world!'

Você deverá receber *Hello World!* como resposta.

# **Adicione a configuração IRIS**

A seguir precisamos adicionar um manipulador de funções InterSystems IRIS, para fazê-lo, abra a configuração do kubeless para editá-la:

```
kubeless get-server-config
kubectl get -n kubeless configmaps -o yaml > configmaps.yaml
kubectl edit -n kubeless configmaps
```
Adicione esta entrada no array de imagens de runtime e grave:

```
{"ID": "iris","depName": "","fileNameSuffix": ".cls","versions": [{"images": [{"image
": "eduard93/kubeless-iris-
runtime:latest","phase": "runtime"}],"name": "iris2022.1","version": "2022.1"}]}
```
Reinicie o controller do kubeless para que as alterações passem a funcionar.

kubectl delete pod -n kubeless -l kubeless=controller

# **Construa a função CRD IRIS e a publique**

Agora vamos escrever nossa primeira função no InterSystems IRIS:

```
Class User.Test {
ClassMethod hi(event, context) As %Status
{
     if $isObject(event) {
         write event.Text + event.Text
     } else {
         write "HELLO FROM IRIS"
     }
     quit $$$OK
}
}
```
Depois precisamos criar uma função CRD:

Aqui está nosso modelo:

function.yaml

E precisamos preencher:

- *name*: nome da função (para o kubeless)
- *handler*: classe.nome do método (para o InterSystems IRIS)

*function :* adicione no final o corpo da função (não esqueça dos tabs!)

Desta forma nossa CRD ficará assim:

functiondemo.yaml

Isso pode ser facilmente automatizado. No Linux execute:

```
sed 's/!name!/iris-
demo/; s/!handler!/User_Test.hi/' function.yaml > function_demo.yaml
sed 's/^/ /' User.Test.cls >> function_demo.yaml
```
E no Windows (PowerShell):

```
Get-Content function.yaml | ForEach-Object { $_ -replace "!handler!", "User_Test.hi" 
-replace "!name!", "iris-demo" } | Set-Content function_demo.yaml
" " + [string]((Get-Content User.Test.cls) -join "`r`n ") | Add-
Content function_demo.yaml
```
Agora precisamos publicar nossa CRD no kubeless:

```
kubectl apply -f function_demo.yaml
```
# **Testar a função IRIS**

Primeiramente, vamos ver se a função está implantada e pronta (pode levar alguns minutos na primeira vez):

#### kubeless function ls

E agora chame ela:

```
kubeless function call iris-demo --data '{"Text":123}'
```
Se você estiver usando o Windows, chame a função assim (será o mesmo para todas as outras chamadas, com aspas duplas escapadas):

kubeless function call iris-demo --data '{\"Text\":123}'

De qualquer forma, a resposta deverá ser *456* pois *123* é um número.

## **Acesso HTTP**

O kubeless também disponibiliza acesso HTTP. Para testar, use o comando kubectl proxy:

#### kubectl proxy -p 8081

Em seguida, envie esta requisição utilizando seu cliente preferido de APIs REST:

GET http://localhost:8081/api/v1/namespaces/default/services/iris-demo:http-functionport/proxy/

#### {"Text":111}

Aqui está como fica utilizando o Postman:

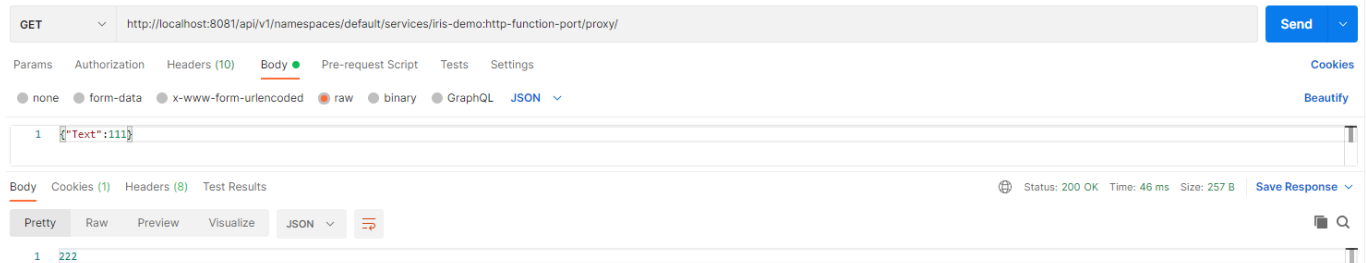

Vamos agora publicar na internet.

Existem duas abordagens. Preferencialmente configure o ingress conforme descrito [aqui](https://github.com/vmware-archive/kubeless/blob/master/docs/http-triggers.md).

Adicionalmente você pode corrigir o serviço da função:

```
kubectl get svc
kubectl patch svc iris-demo -p '{"spec": {"type": "LoadBalancer"}}'
kubectl get svc
```
## **Limpando**

Para remover uma chamada da função implantada:

```
kubectl delete -f function_demo.yaml
```
## **Conclusão**

Enquanto esta é sem dúvida uma prova de conceito e não uma solução a nível de produção, esta abordagem demonstra que é possível executar cargas de trabalho do InterSystems IRIS utilizando a abordagem serverless FaaS.

### **Links**

- [Minicube](https://minikube.sigs.k8s.io/docs/handbook/config/)
- [Kubeless](https://github.com/vmware-archive/kubeless)
- [InterSystems IRIS runtime](https://github.com/eduard93/kubeless-iris-runtime)

[#Docker](https://pt.community.intersystems.com/tags/docker) [#Nuvem](https://pt.community.intersystems.com/tags/cloud) [#InterSystems IRIS](https://pt.community.intersystems.com/tags/intersystems-iris)

**URL de**

**origem:**[https://pt.community.intersystems.com/post/executando-o-intersystems-iris-em-um-modo-faas-utilizando-o](https://pt.community.intersystems.com/https://pt.community.intersystems.com/post/executando-o-intersystems-iris-em-um-modo-faas-utilizando-o-kubeless)[kubeless](https://pt.community.intersystems.com/https://pt.community.intersystems.com/post/executando-o-intersystems-iris-em-um-modo-faas-utilizando-o-kubeless)